## **Как установить WhatsAp на компьютер, если у вас не смартфона**

Скачиваем на компьютер программу BlueStacks, чтобы создать виртуальный смартфон.

Ссылка для скачивания:<https://bluestacks-app.ru/>

Можно скачать данную программу и на других ресурсах.

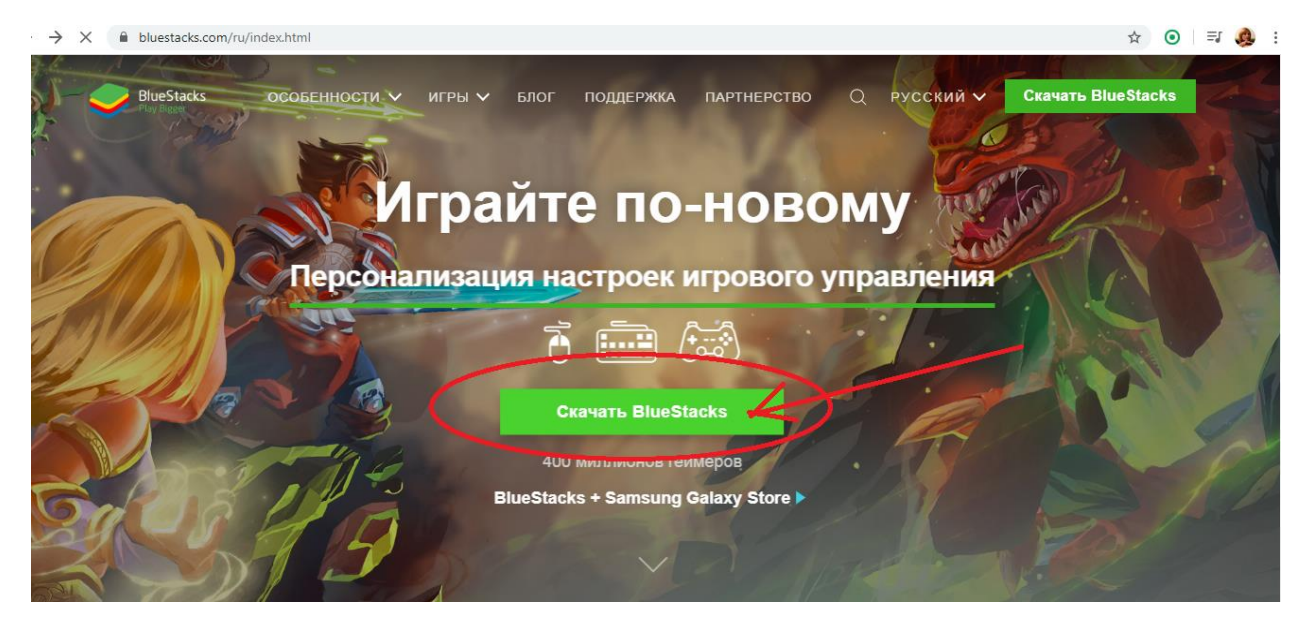

Установите программу BlueStacks на компьютер: откройте скачанный файл и нажмите сначала «Запустить», затем «Установить сейчас».

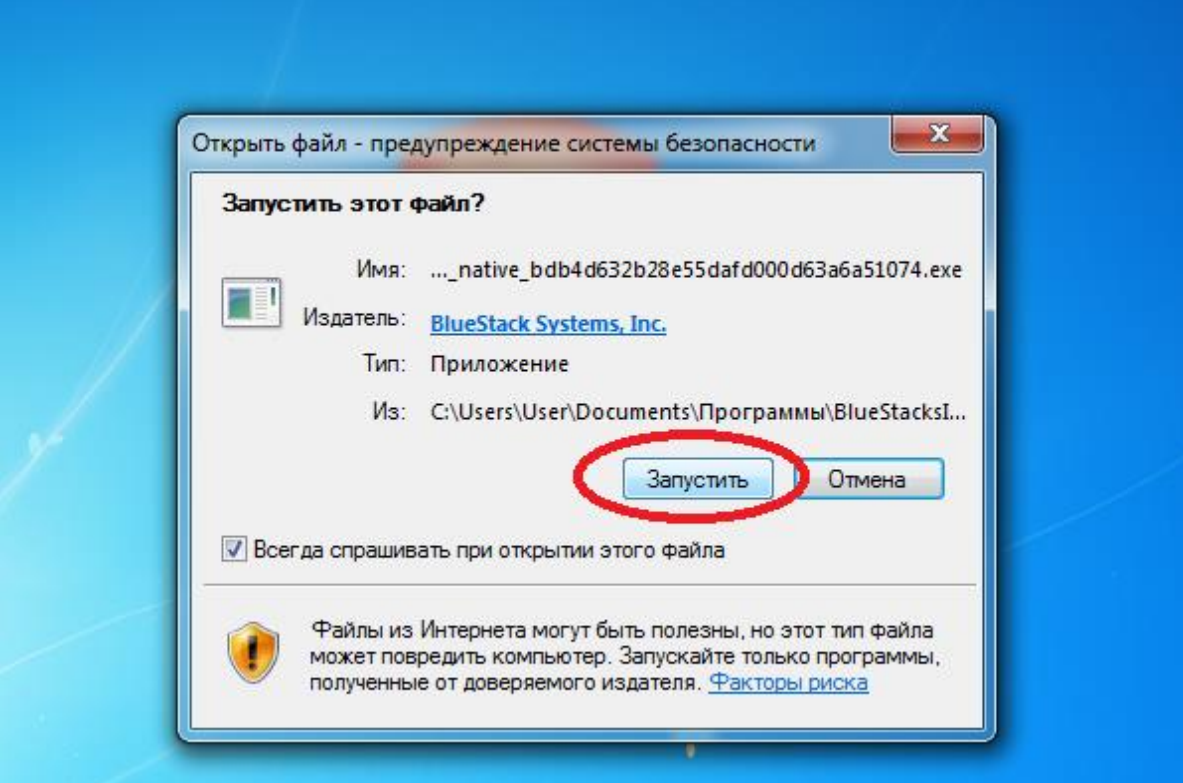

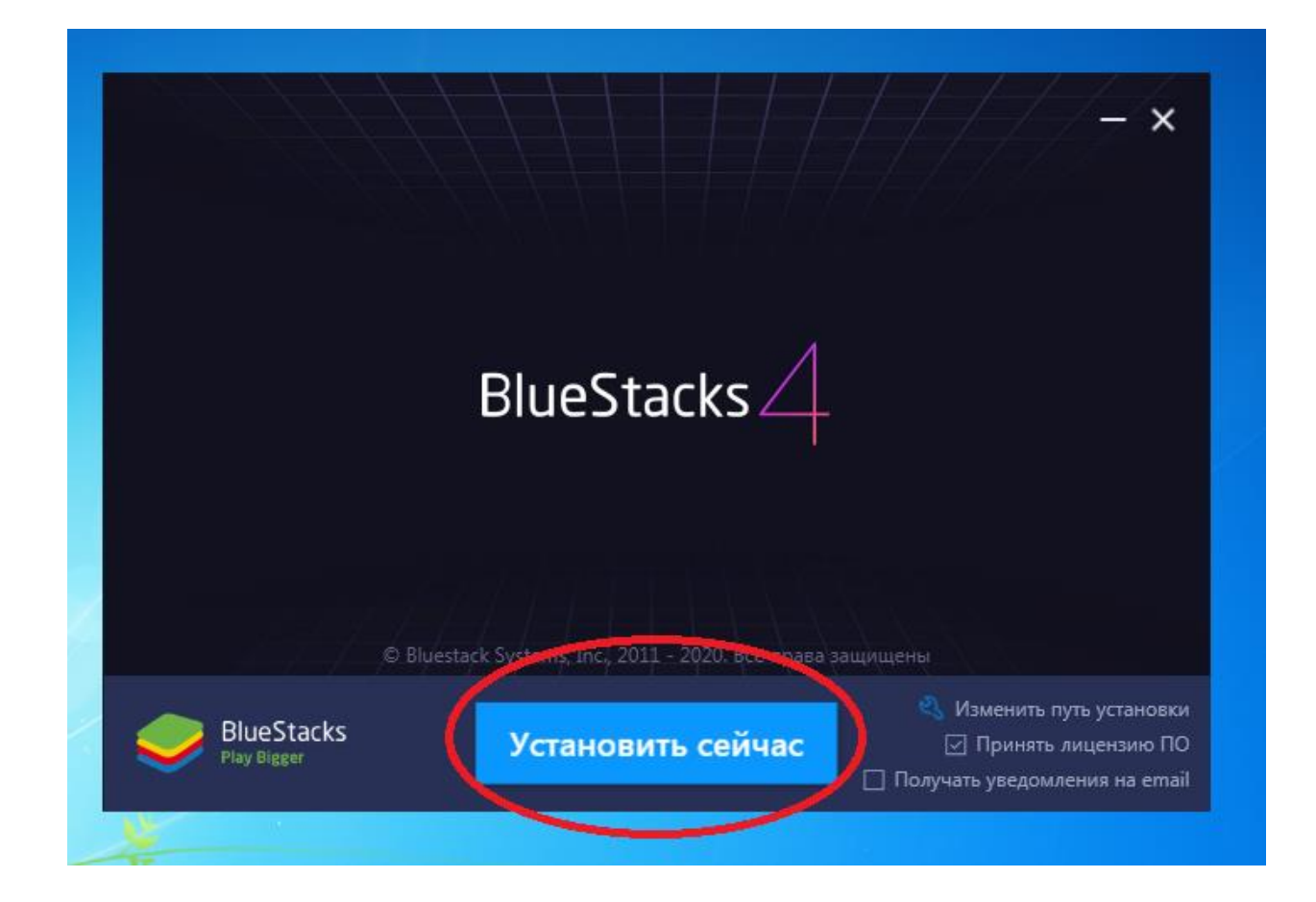

Наверху слева кликните на «Поиск» и введите там «WhatsApp». Затем выберите соответствующий результат поиска (WhatsApp Messenger).

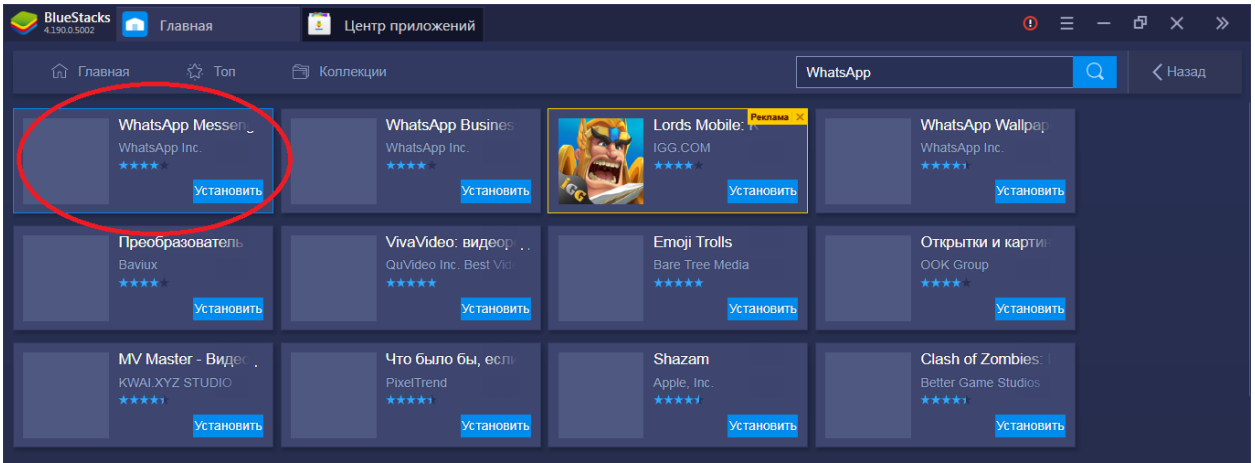

Войдите в Google Play, для этого вы должны залогиниться с помощью своего аккаунта Google. Если у вас его до сих пор нет, пришло время завести себе учетную запись Google))).

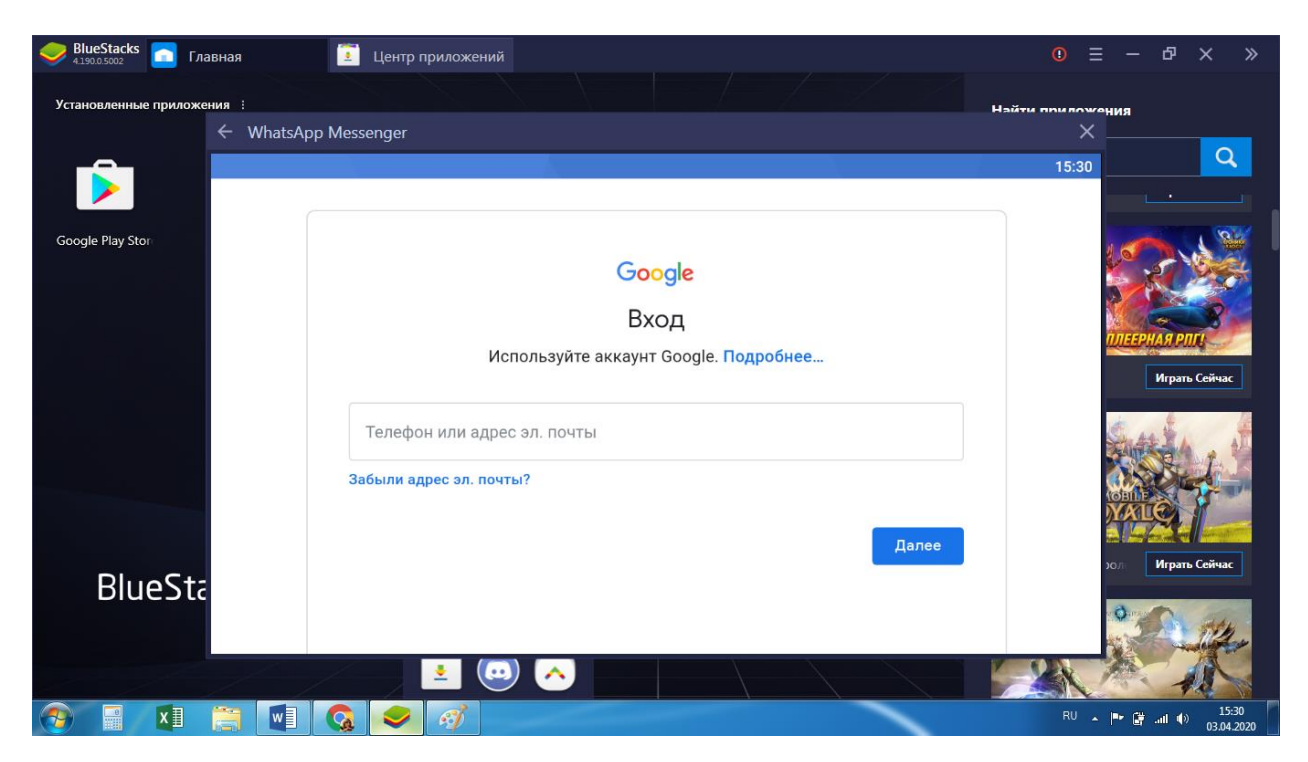

Скачайте WhatsApp и подождите, пока не завершится процесс установки. Теперь вы можете запустить приложение.

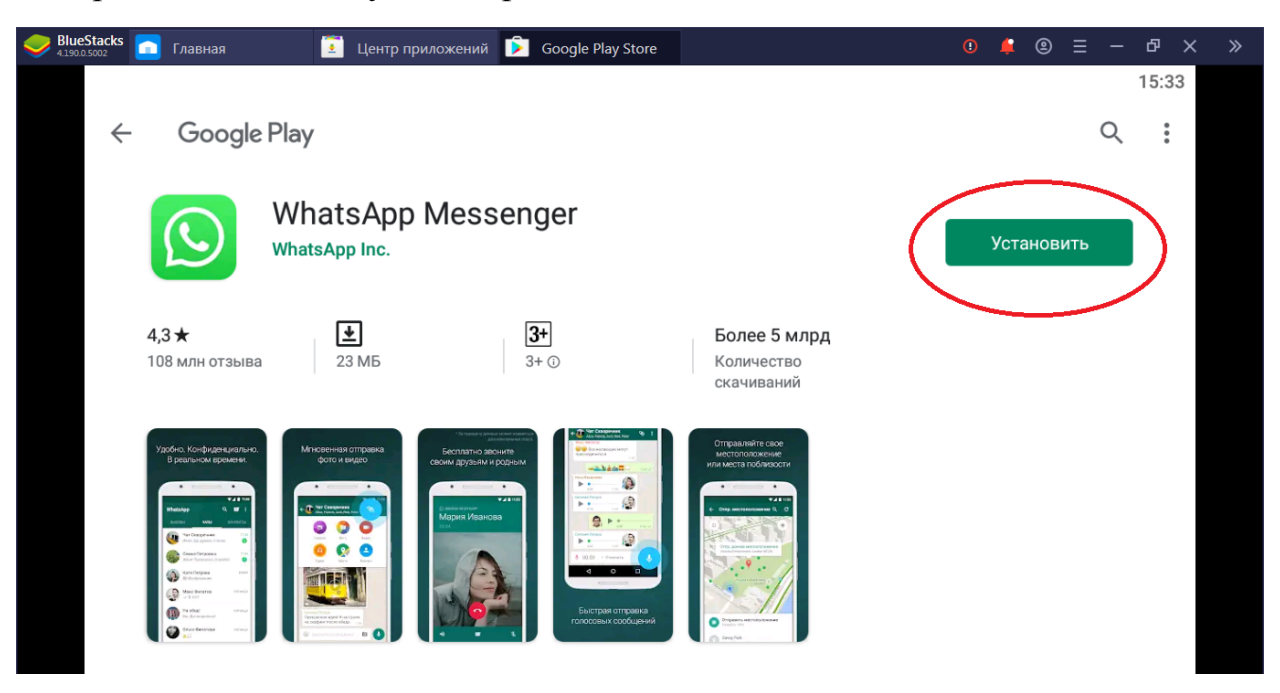

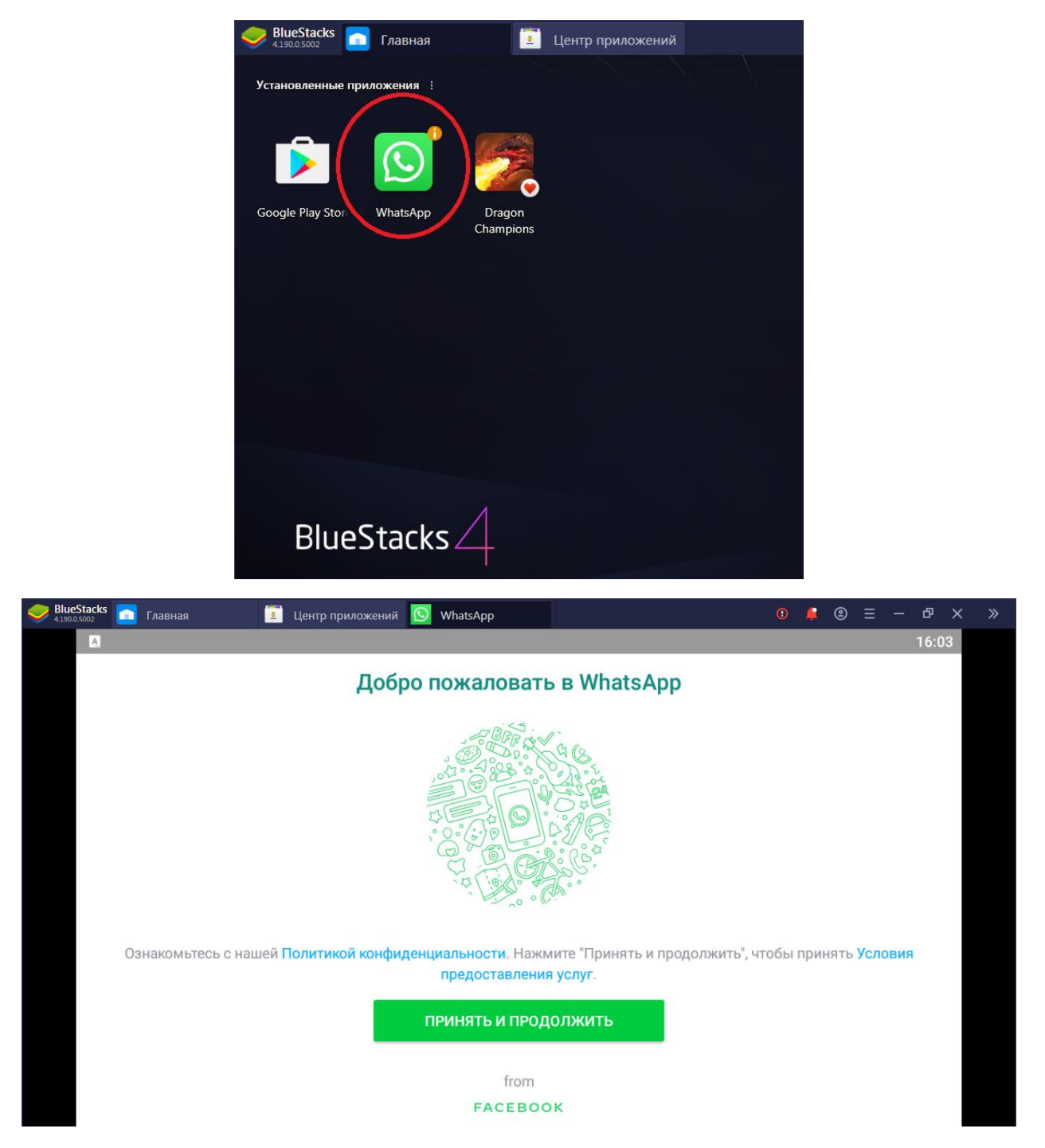

Для регистрации вам понадобится номер мобильной или стационарной связи, который еще не зарегистрирован в WhatsApp. После этого вы получите СМС. Если вы не можете принять СМС, следует воспользоваться телефонным звонком. В этом случае код вам надиктует компьютерный голос.

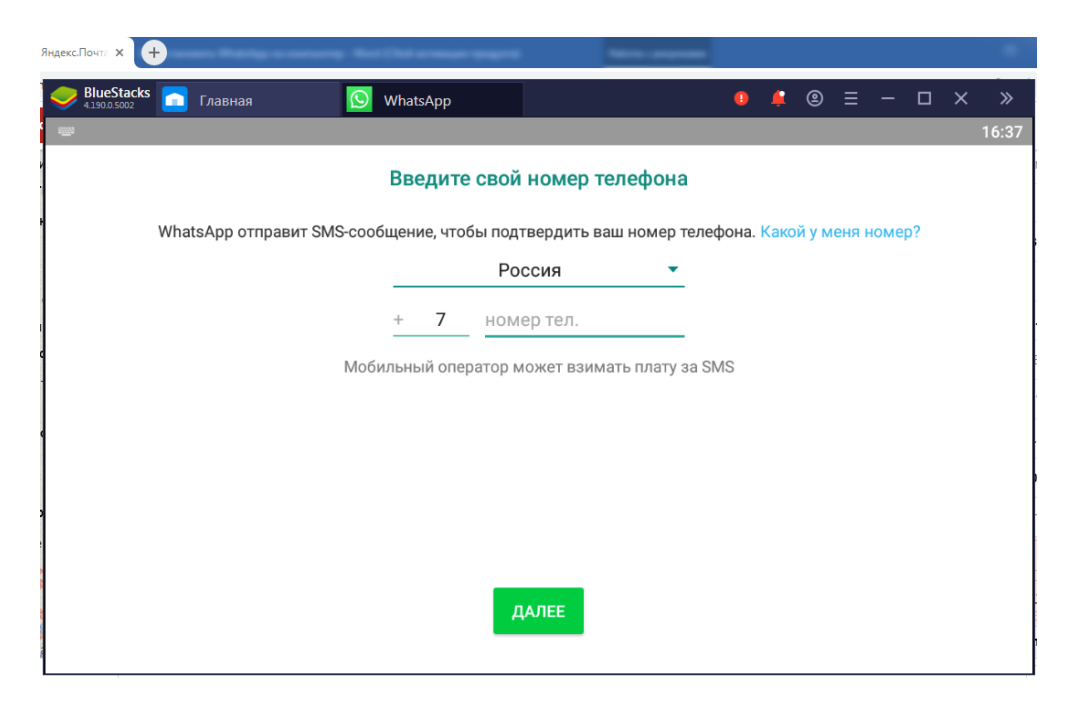

Разрешите доступ к вашим контактам, фото и пр. После всего этого вы можете пользоваться WhatsApp как обычно, но на компьютере.

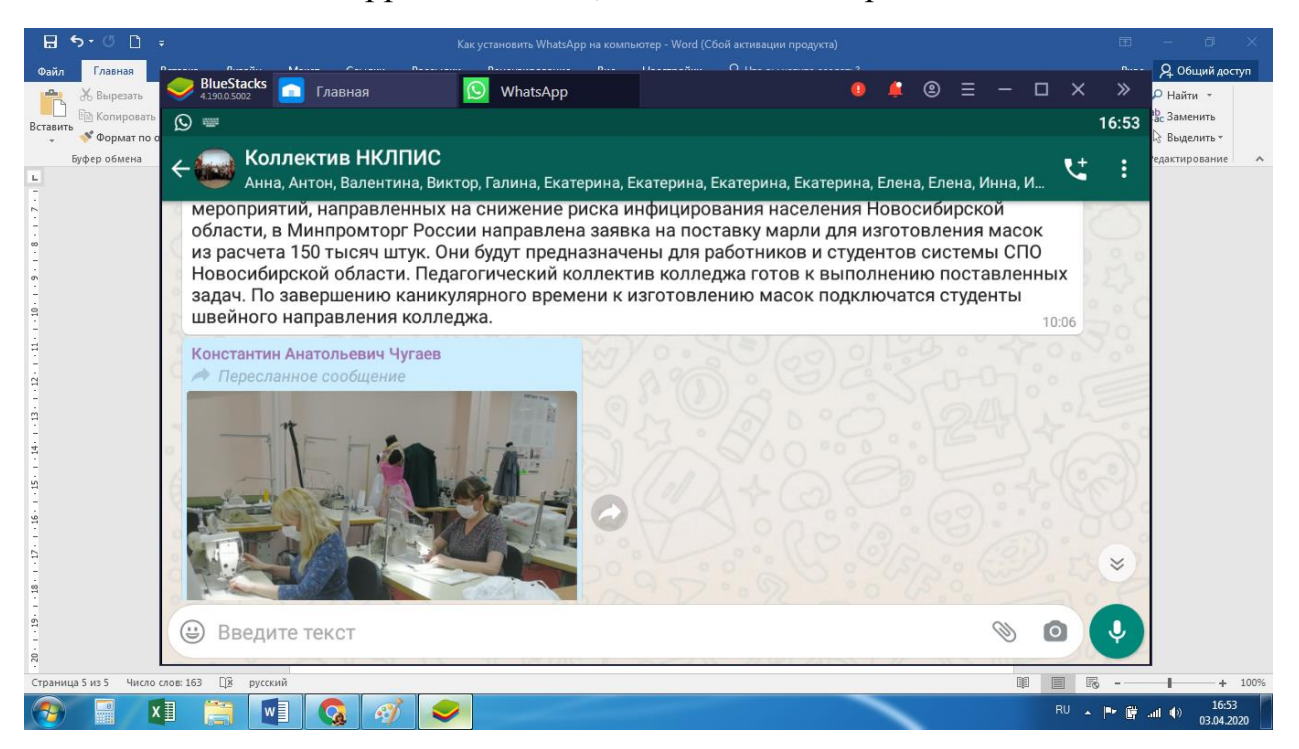